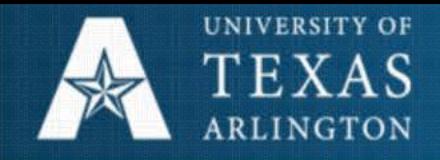

# Doctoral Student Progress Report Online (DS-PRO)

Copyright © 2009 Educational Testing Service. All rights reserved.

1

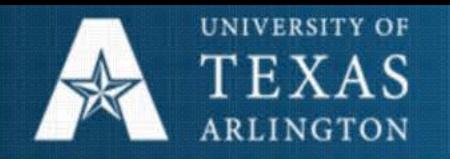

## What is DS-Pro?

- On-line process to create a permanent record of progress toward degree completion
- Complements and supports face-to-face advisement and mentoring
- Required annually for all PhD and PhD Bound students
- Enables doctoral students and professors at UT Arlington to collaboratively set goals, evaluate and provide feedback on progress
- All reports stored in a centralized, searchable database.

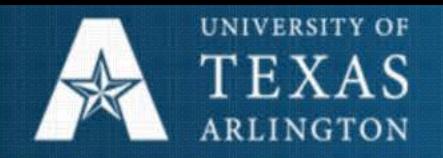

### Why DS-PRO Online?

- Improve quality and consistency of advisement for PhD students
- Clearly identify goals and expectations for students in PhD programs
- Improve accountability, tracking and student performance by creating annual expectations of communication levels between PhD student and mentor
- Ensure students receive clear feedback on their performance annually

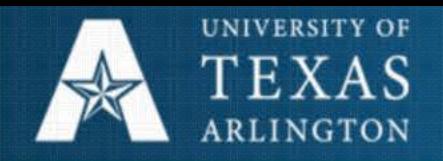

### DS-PRO – Things to Know

- **Ds PRO MARK II** is BRAND NEW! Some functions will be slightly different.
- The system will prompt you with instructions each time you log in.
- Students and Advisors each have several parts to complete in the DS PRO process - these parts *alternate*  between student and advisor.
- DS PRO is mandatory, however it is **NOT** a replacement for one-on-one advisement.
- Students should contact advisors directly when there is a DS PRO task that needs to be completed.

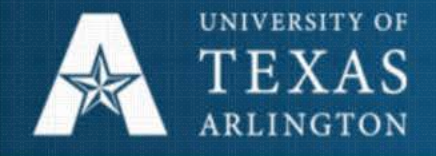

### DS-PRO Flow Chart –the order of steps

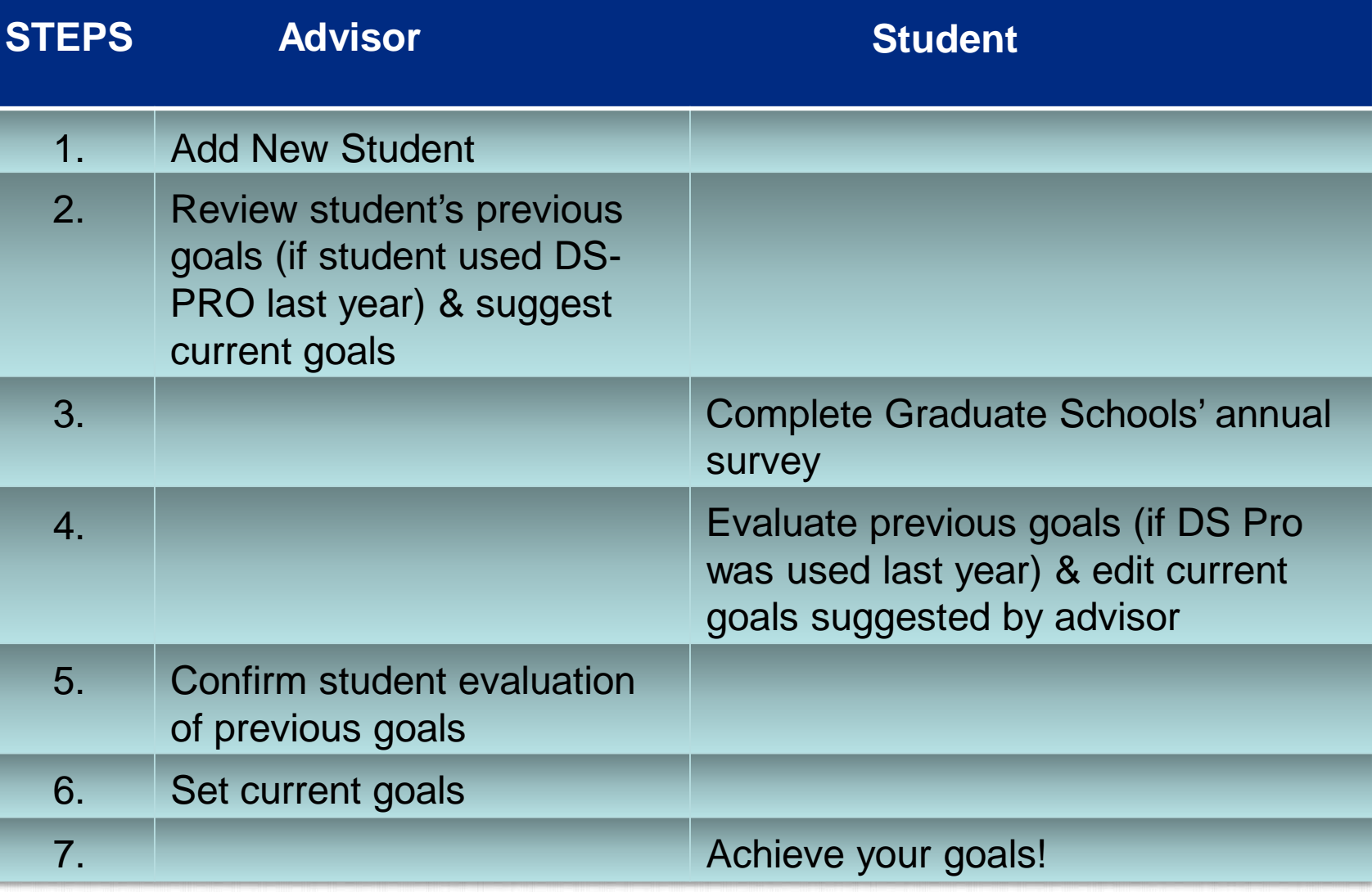

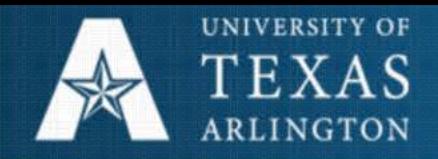

### DS-PRO – Advisor Instructions

#### What Advisors see:

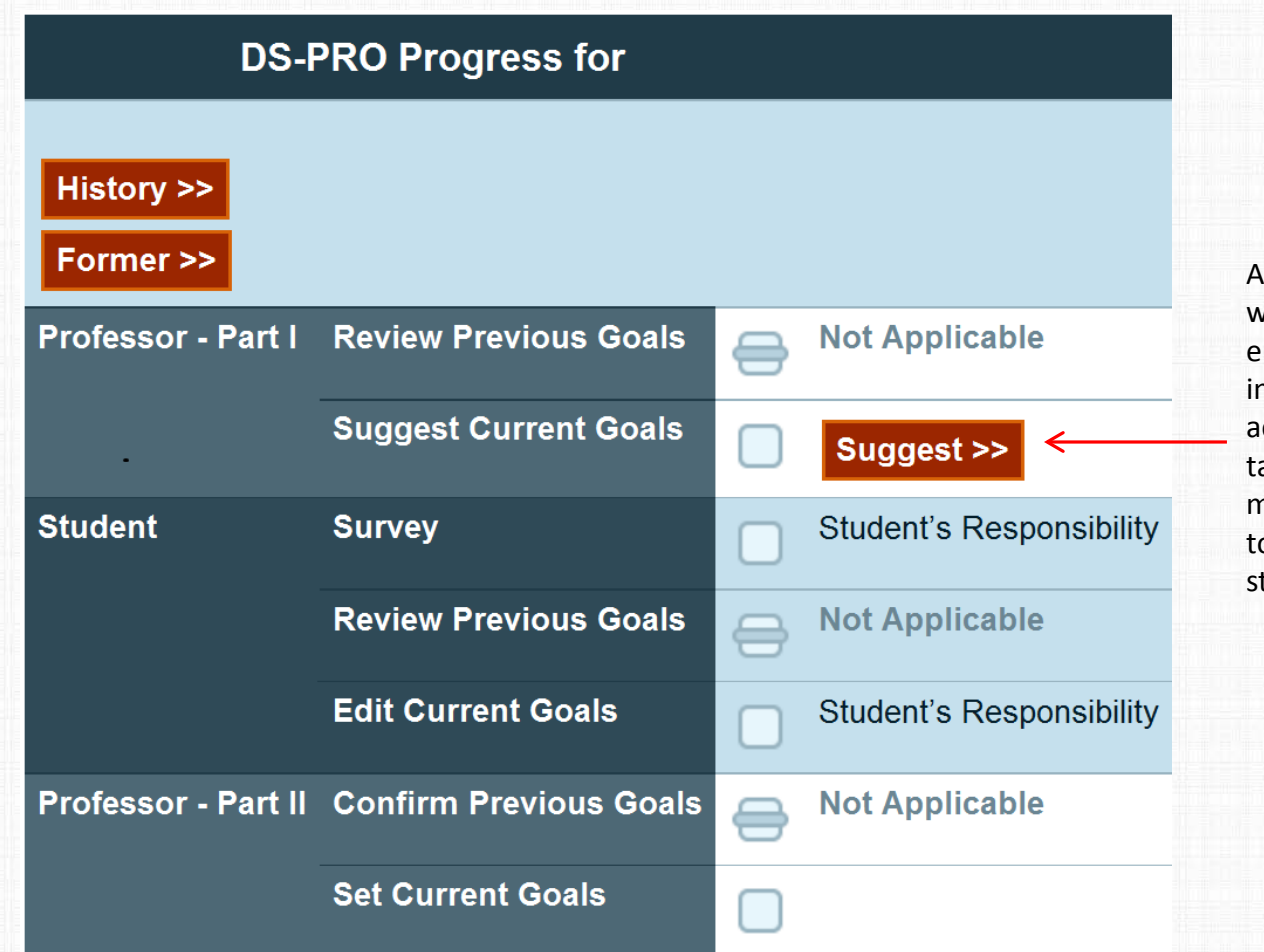

A highlighted box with a word ending with >> indicates what action you can take. The advisor must suggest goals to get to the next step in DS PRO

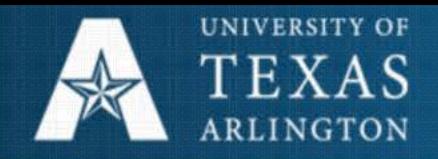

### DS-PRO – Advisor Instructions

- Instructions are provided each time you log in.
- Please be sure to select the *Former>>* button under the student's information if the student is off your list. If not, you will receive neverending, reminder emails to set goals for this student!
- A list of traditional/common goals are provided for you in DS PRO. Do not select those that do not apply.
- You can add goals that are not in the list provided in DS PRO by using the "*Define your own custom goals*" link on the **Suggest Goals** page.
- Students and advisors do not have to agree on goals in order to set final goals. Any discrepancy will be recorded and **highlighted**.

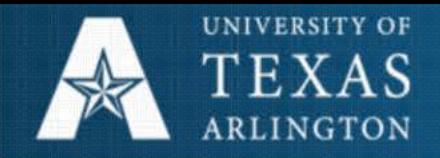

### DS-PRO – Student Instructions

#### What Students see: This message

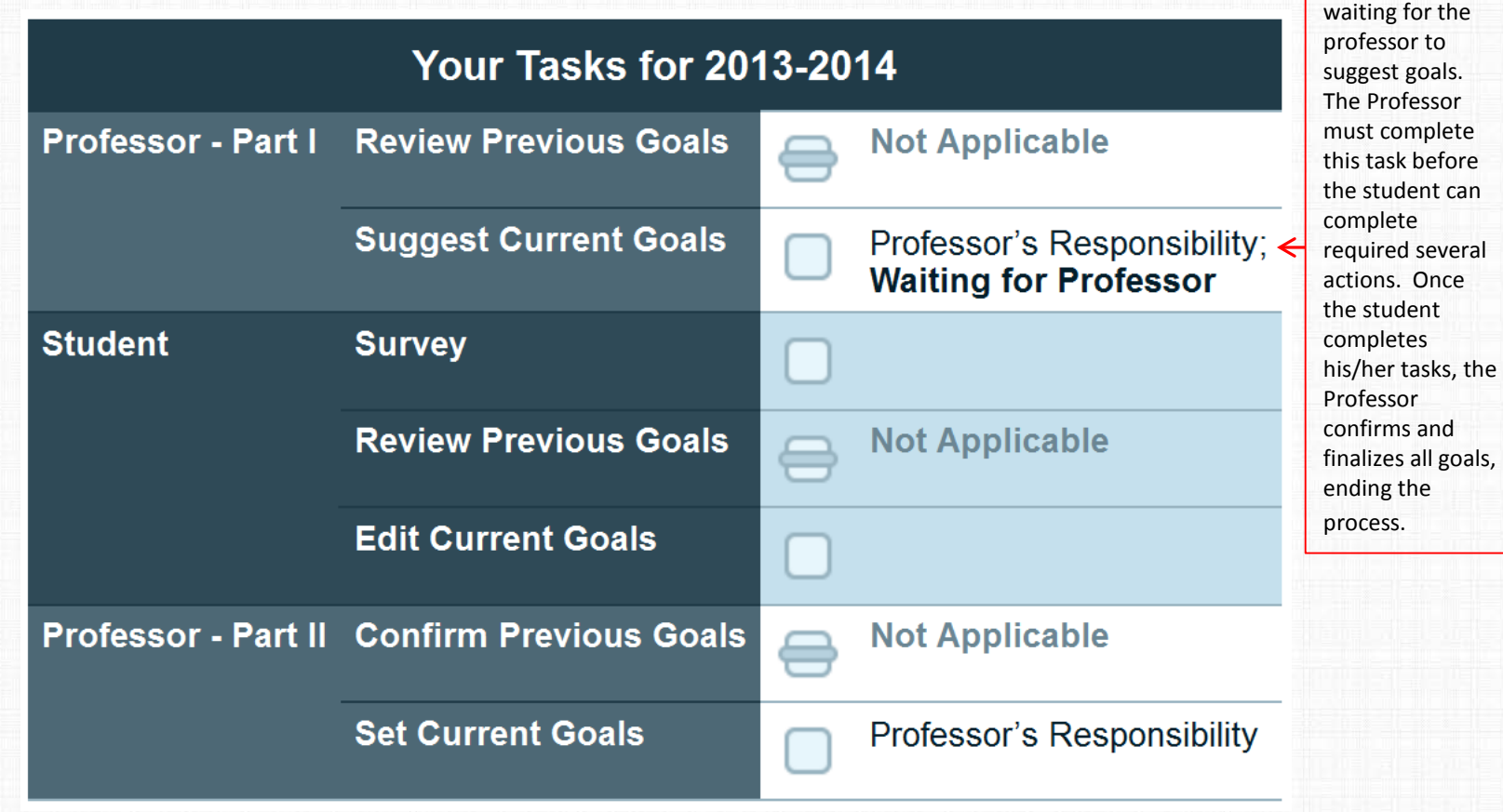

means DS PRO is

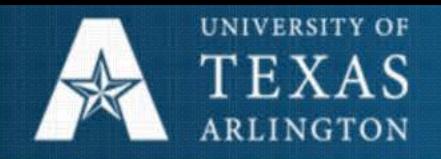

### DS-PRO – Student Instructions

- Instructions are provided each time you log in.
- Please respond to our yearly survey as accurately as possible by selecting the *Respond >>* button.
- If you did not use DS PRO during the previous year, the task will be marked *Not Applicable.*
- A list of traditional/common goals are provided for you in DS PRO. If you would like to set a custom goal, please email your advisor. Only advisors may set custom goals.
- Students and advisors do not have to agree on goals in order to set final goals. Any discrepancy will be recorded and appear **highlighted in yellow**.